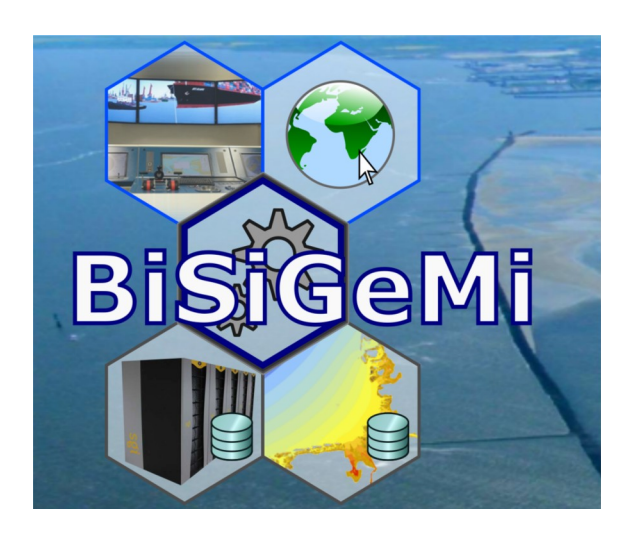

**Wissenschaftlicher Abschlussbericht zum mFUND-Projekt:**

# **BiSiGeMi**

**Entwurf, Implementierung und prototypische Inbetriebnahme** einer "Big-Simulation- and Geodata-Middleware" **bei der BAW-HH zur transparenten Analyse und Dokumentation von Simulationsergebnissen**

# **Autoren:**

Peter Milbradt Andreas Plüß Matthias Stief Christoph Lippert Michael van Zoest Gefördert durch:

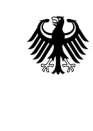

Bundesministerium für Digitales und Verkehr

aufgrund eines Beschlusses des Deutschen Bundestages

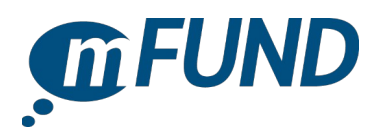

# **BiSiGeMi**

**Entwurf, Implementierung und prototypische Inbetriebnahme einer "Big-Simulation- and Geodata-Middleware" bei der BAW-HH zur transparenten Analyse und Dokumentation von Simulationsergebnissen**

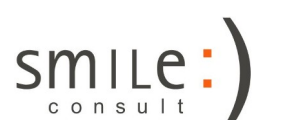

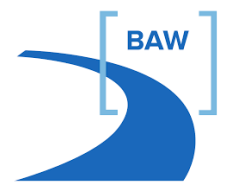

**Förderkennzeichen:** 19F2140A

**Projektlaufzeit:** 01.10.2020 – 31.03.2022

**Kontakt:** apl. Prof. Dr.-Ing. habil. Peter Milbradt smile consult GmbH Schiffgraben 11 30159 Hannover Tel.: 0511 / 54361742 E-Mail: milbradt@smileconsult.de

**Förderkennzeichen:** 19F2140B

**Projektlaufzeit:** 01.10.2020 – 31.03.2022

**Kontakt:** Dr.-Ing. Andreas Plüß Bundesanstalt für Wasserbau Wedeler Landstraße 157 22559 Hamburg Tel.: 040 / 81908417 E-Mail: andreas.pluess@baw.de

# **Inhaltsverzeichnis**

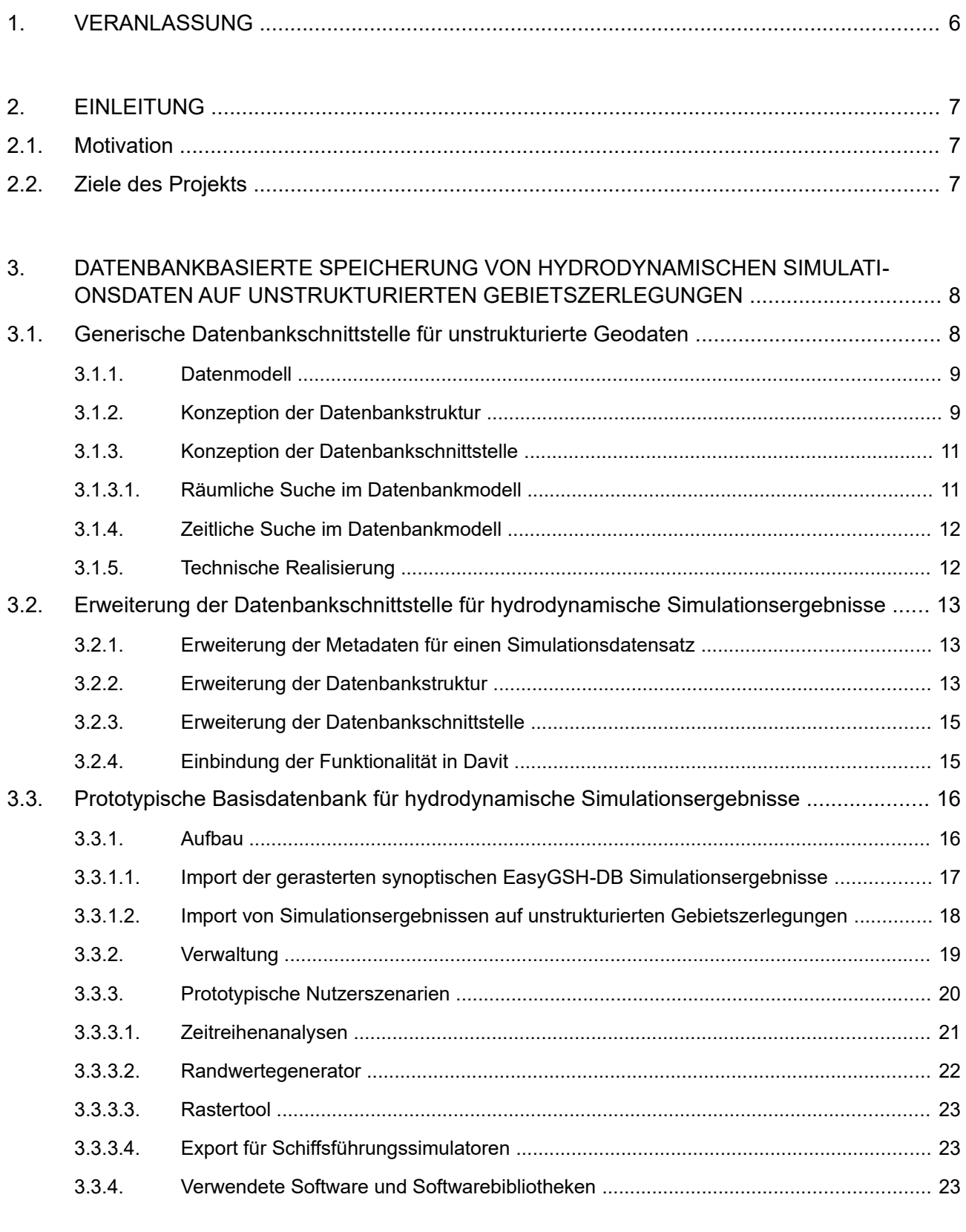

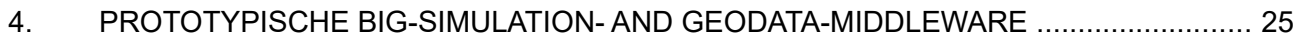

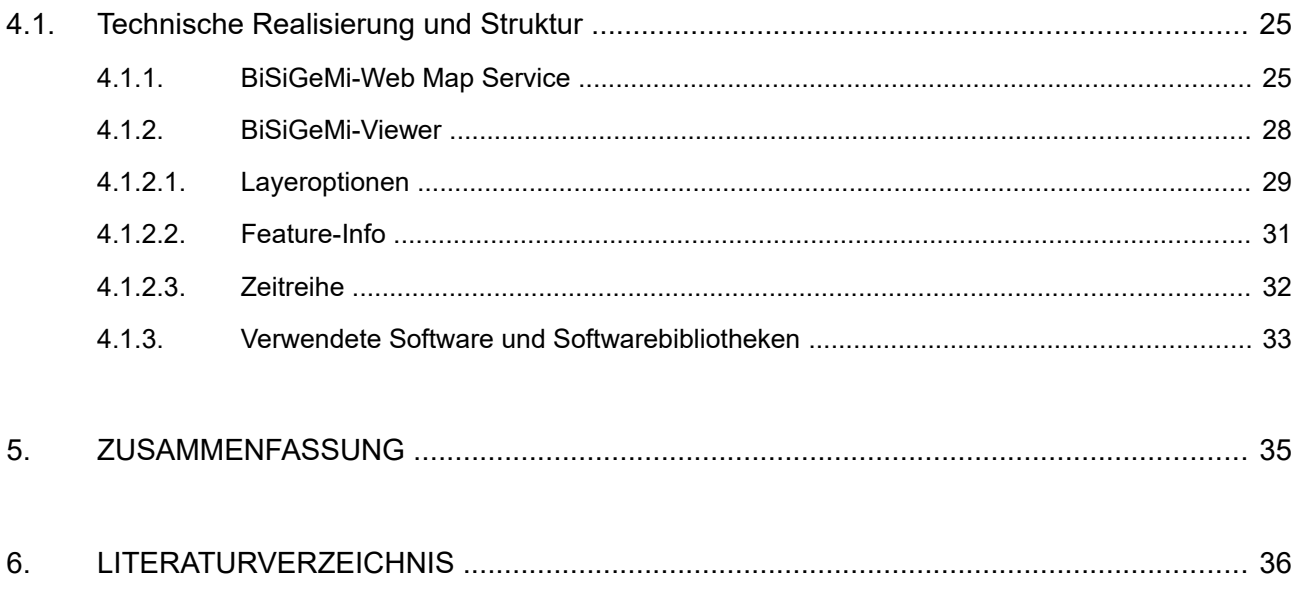

# **Abkürzungen**

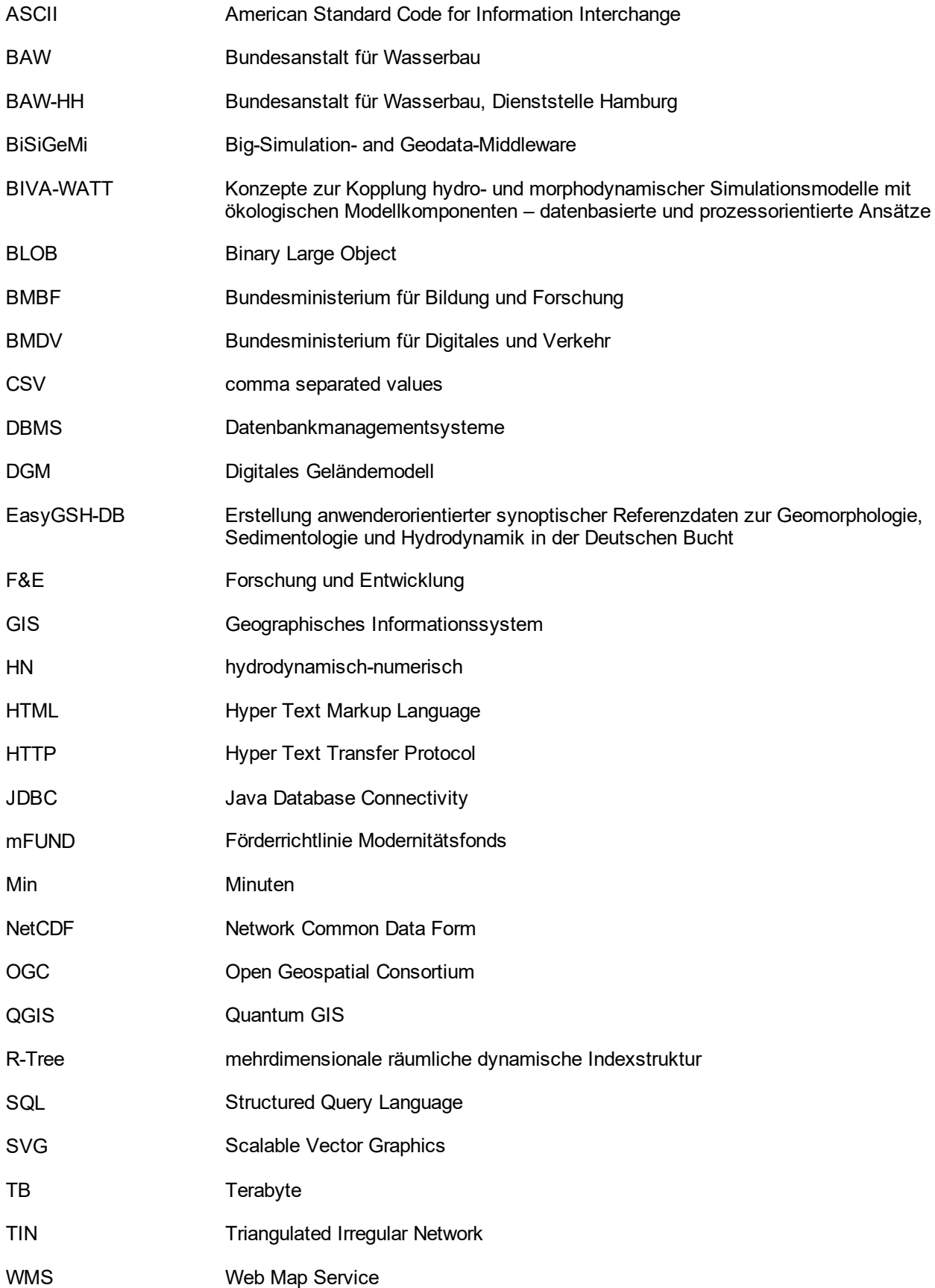

# **1. Veranlassung**

In der Bundesanstalt für Wasserbau (BAW) liegen umfangreiche und mehrjährige synoptische Ergebnisdatensätze aus hydrodynamisch-numerischen (HN-)Simulationsmodellen, in der Regel auf unstrukturierten Gebietszerlegungen und in hoher zeitlicher Auflösung, vor.

Für die anwendungsorientierte und nutzerfreundliche Bereitstellung dieser unstrukturierten Daten aus HN-Simulationsmodellen im Sinne des Open-Data-Gesetzes des Bundes fehlt es an einer geeigneten Softwareinfrastruktur.

Ziel dieses Vorhabens war die Entwicklung, Implementierung und Erprobung von Softwarekomponenten zur Schaffung einer Big-Simulation- and Geodata-Middleware (BiSiGeMi) für unstrukturierte zeitvariante HN-Simulationsergebnisse.

Neben der Darstellung der Simulationsergebnisse war es ein wesentliches Ziel des Projektes, im Rahmen prototypischer Anwendungsszenarien, wie

- Zeitreihenextraktion und Randwertegeneratoren
- Exportfunktionalitäten für Schiffsführungssimulatoren
- Einbindung in eine webbasierte Geoinfrastruktur

das Potential zukünftiger Nutzungsszenarien aufzuzeigen.

Im F&E-Projekt ist es gelungen, eine solche softwaretechnische Infrastruktur zu entwickeln, umzusetzen und prototypisch zu betreiben. Diese kann als Big-Simulation- and Geodata-Middleware für unstrukturierte zeitvariante HN-Simulationsergebnisse aufgefasst werden. Hierzu wurden

- eine performante und transparente datenbankbasierte Verwaltung für große unstrukturierte zeitvariante HN-Simulationsergebnisse entwickelt
- eine prototypische Datenbankinstanz mit Simulationsergebnissen sehr unterschiedlicher Modellklassen (Finite Volumen, Finite Elemente und Finite Differenzen aus dem Küsteningenieurwesen und der Meteorologie) aufgebaut und betrieben
- performante orts- und zeitselektive Zugriffsmechanismen und Interpolationen entwickelt und implementiert

die einen transparenten Zugriff auf solche riesigen Datenmengen ermöglichen.

Der Datenzugriff und mögliche Visualisierungskomponenten wurden so generisch entwickelt, dass diese sowohl als Desktopanwendung (DAVIT) als auch in der neu entwickelten Middleware-Komponente (DAVIT-SERVER) genutzt werden können.

Das Projekt BiSiGeMi wurde im Rahmen der Förderrichtlinie Modernitätsfonds (mFUND) durch das Bundesministerium für Digitales und Verkehr (BMDV) gefördert (Förderlinie 1) und unter Leitung der smile consult GmbH sowie Mitwirkung der BAW im Zeitraum vom 01.10.2020 bis 31.03.2022 bearbeitet.

# **2. Einleitung**

# **2.1. Motivation**

HN-Simulationsmodelle bilden ein wichtiges Ingenieurwerkzeug bei der Beurteilung hydrodynamischer Prozesse unter anderem in der Deutschen Bucht und den Ästuaren. Sie werden im Rahmen von Gutachten, Planungen und Forschungen in unterschiedlicher Ausprägung eingesetzt.

In der BAW-HH liegen umfangreiche und mehrjährige synoptische Ergebnisdatensätze aus HN-Simulationsmodellen, in der Regel auf unstrukturierten Gebietszerlegungen und in hoher zeitlicher Auflösung, vor. Zu diesen gehören u. a. auch die Simulationsergebnisse und Analysedaten aus dem mFUND-Verbundprojekt EasyGSH-DB [PLÜSS et al. 2020]. Im Rahmen von EasyGSH-DB konnten die Ergebnisdatensätze und Kennwertanalysen nur gerastert bereitgestellt werden. Große Teile der eigentlichen Simulationsergebnisse, deren Dateigröße bei ca. 2,8 TB pro Jahr liegt, konnten nur mit eingeschränktem Zugriff von der interessierten Fachöffentlichkeit genutzt werden.

Für die anwendungsorientierte und nutzerfreundliche Bereitstellung dieser Daten im Sinne des Open-Data-Gesetzes des Bundes fehlte es an einer geeigneten Softwareinfrastruktur, die solche großen Mengen an Simulationsergebnissen auf unstrukturierten Gebietszerlegungen in hoher zeitlicher Auflösung (alle 10 Min) und einen langen Zeitraum von mehr als 20 Jahren speichern konnte.

# **2.2. Ziele des Projekts**

Die Schaffung und prototypische Inbetriebnahme einer Big-Simulation- and Geodata-Middleware für unstrukturierte zeitvariante und sehr große Datensätze aus HN-Simulationsmodellen war das zentrale Ziel des Verbundprojektes. Zur Erreichung dieses Gesamtziels wurden folgende Schwerpunkte bzw. Teilziele formuliert und bearbeitet:

- Entwurf und Implementierung einer performanten und transparenten datenbankbasierten Verwaltung für große unstrukturierte zeitvariante HN-Simulationsergebnisse
- Strukturierung und Dokumentation mit projektbezogenen Metadaten der HN-Simulationsergebnisse aus dem BMDV mFUND-Verbundprojekt EasyGSH-DB
- Entwurf und Implementierung performanter orts- und zeitselektiver Zugriffsmechanismen und Interpolationen
- prototypische Inbetriebnahme der Big-Simulation- and Geodata-Middleware

Durch die Schaffung geeigneter Web-Schnittstellen sollten die Möglichkeiten und Grenzen eines netzwerktransparenten Zugriffs auf solche großen Datenbestände aufgezeigt werden.

# **3. Datenbankbasierte Speicherung von hydrodynamischen Simulationsdaten auf unstrukturierten Gebietszerlegungen**

# **3.1. Generische Datenbankschnittstelle für unstrukturierte Geodaten**

Die generische Datenbankschnittstelle der smile consult GmbH ist auf das Management und die Verarbeitung sehr großer Mengen von Geodaten sowohl auf unstrukturierten als auch strukturierten Gebietsdiskretisierungen mit starkem Zeitbezug ausgelegt. Mit dem generischen Ansatz soll ein breites Spektrum an Anwendungsbereichen adressiert werden: bathymetrische und topographische Vermessungsdaten unterschiedlicher Aufnahmeverfahren, unstrukturierte Digitale Geländemodelle (mit besonderem Fokus auf Triangulated Irregular Networks (TIN) mit Strukturkanten), unstrukturierte Modellgitternetze für HN-Verfahren (Dreiecksgitter, hybride Gitter) sowie strukturierte Modelle (Raster-DGMs, Curvilinear Grids).

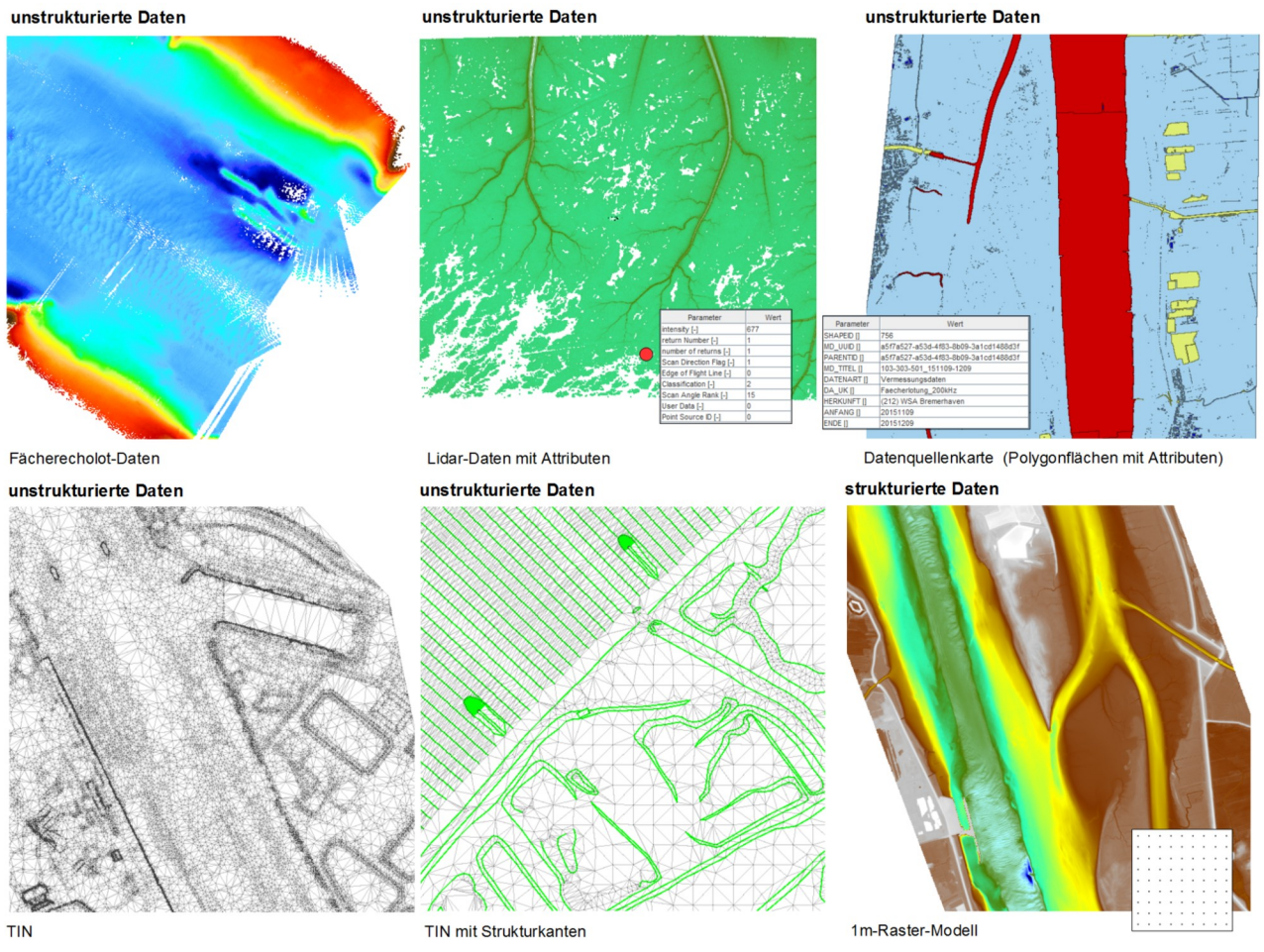

*Abbildung 1: Beispiele unstrukturierter und strukturierter Vermessungs- und Modelldaten*

# **3.1.1. Datenmodell**

Wesentliche Komponenten der zu verwaltenden Geodaten sind die eigentlichen Messdaten und zugehörigen topologischen Strukturen sowie die diese beschreibenden Metadaten. Zu den wichtigsten geometrischen Objekten zur Beschreibung **unstrukturierter Daten** gehören

- Punkt
- Element (Drei- oder Viereck)
- Polygon (offen oder geschlossen)

Im Datenmodell besitzen die geometrischen Objekte Element und Polygon ausschließlich topologische Informationen, d. h. in den Datenstrukturen werden lediglich die Datenpunkte (oder auch allgemein: Modellstützstellen) des Datensatzes referenziert. Der Punkt ist Träger der geographischen Information. Allen geometrischen Objekten können optional weitere Attribute zugeordnet werden.

Als Attribute der geometrischen Objekte sind sowohl einfache Datentypen (Ganzzahl, Fließkommazahl, Zeichenkette etc.) als auch komplexe Datentypen (z. B. Zeitreihen) vorgesehen.

**Strukturierte Daten** werden im Datenmodell über die räumliche Ausdehnung (Bounding-Box) und die Auflösung der Rasterdaten beschrieben. Als Daten werden die einzelnen Höhenwerte (bzw. beliebige skalare Größen) sowie optional weitere Attribute an den Rasterstützstellen abgelegt.

**Metadaten** stellen einen integralen Bestandteil des Datenmodells dar. Die Metadaten enthalten weitergehende Informationen zur Herkunft und Erstellung (Zeitstempel) der Daten, Beschreibung der Datenart, Informationen zur Bearbeitungshistorie etc. Darüber hinaus kommt den Metadaten im Rahmen der Methodenbibliothek der smile consult GmbH eine besondere Bedeutung zu, da in den Metadaten Informationen zur räumlichen und zeitlichen Gültigkeit, zu empfohlenen Verarbeitungs- und Interpretationsalgorithmen sowie zu technischen Beschreibungen über die Struktur und die Bedeutung von Attributen geometrischer Objektklassen hinterlegt sind.

# **3.1.2. Konzeption der Datenbankstruktur**

Die Grundidee des zugrundeliegenden Datenbankmodells ist die Speicherung und Verwaltung von Geodaten als räumlich differenzierte Datenpakete, welche durch eine Gebietszerlegung des Gesamtdatensatzes in disjunkte Teilgebiete erzeugt werden. Diese Teilgebiete werden als binärcodierte und komprimierte Datenpakete in Form von Binary Large Objects (BLOB) in der Tabelle einer relationalen Datenbankstruktur abgelegt. Das Datenpaket eines Teilgebietes bildet im Domain Decomposition Storage Model die kleinste Zugriffseinheit auf die Geodaten eines Datensatzes und stellt die Grundlage für einen räumlich selektiven Datenzugriff dar.

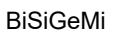

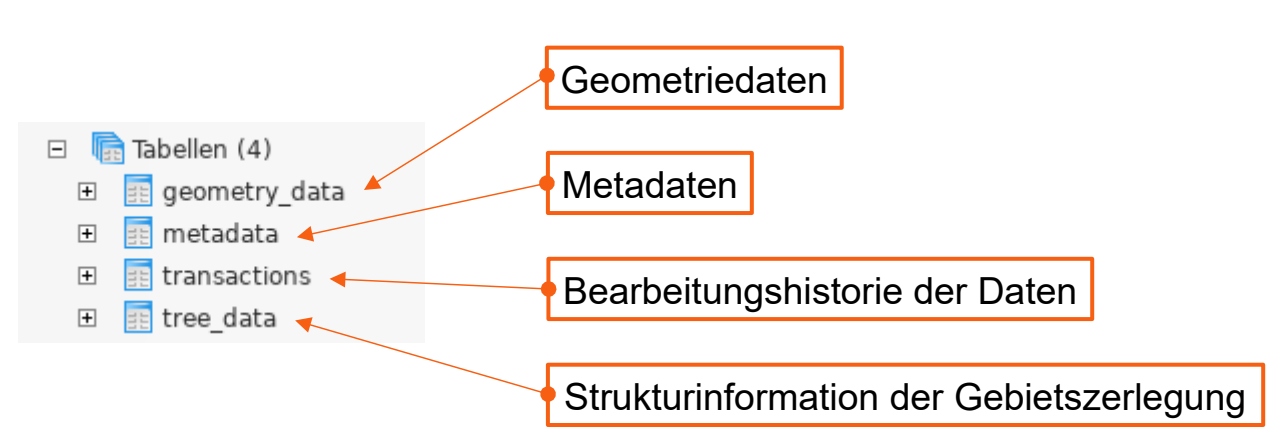

*Abbildung 2: Tabellenstruktur zur Verwaltung von Geodaten*

Die geometrische Operation der Gebietszerlegung bei unstrukturierten Daten wird auf Basis einer mehrdimensionalen räumlichen dynamischen Indexstruktur (R-Tree) vorgenommen. Die Konfiguration des R-Trees wird derart ausbalanciert, dass Teilgebiete (bzw. deren Datenpakete) annähernd gleicher Größe entstehen und somit vorteilhaft auf die lokal variierenden Datendichten bzw. Gitterauflösungen unstrukturierter Datensätze abgestimmt sind.

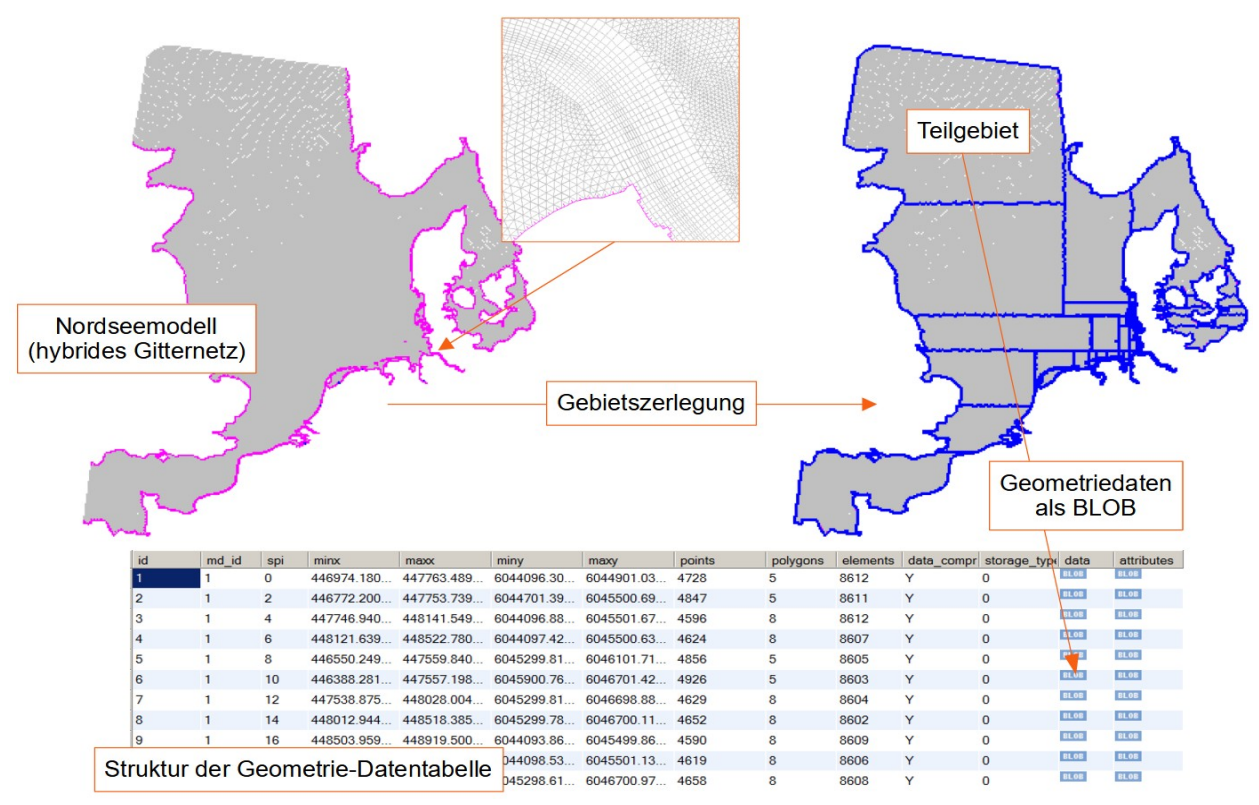

*Abbildung 3: Speicherung von Teilgebieten / Teildatensätzen als binär-codierte, komprimierte Datenpakete innerhalb einer Tabellenzeile* 

Der R-Tree wird als eigenständige Information für jeden Datensatz ebenfalls in die Datenbank integriert und ermöglicht die Realisierung effizienter räumlicher Suchalgorithmen, da jedes Teilgebiet in der Geometrie-Datentabelle mit dem räumlichen Index (Binärpfad des Blattes im R-Tree) verknüpft ist.

Die beschreibenden Metadaten werden in einer weiteren Tabellenstruktur abgelegt, wobei wesentliche Teile der Metadaten zur Reduktion des Datenumfangs als komprimierte Informationen gespeichert sind.

Die besondere Eignung des Ansatzes für umfangreiche Geodatensätze wird durch die komprimierte, kompakte Ablagestrategie der Informationen (Geometrien, Attribute, Metadaten) und die dadurch einhergehenden reduzierten Datenbankgrößen sowie den signifikant performanteren Zugriff auf den Datenbankinhalt erzielt. Die Zerlegung des Gesamtgebietes in Teilgebiete für die Speicherung in der Datenbank ermöglicht einen lokal begrenzten Datenzugriff auf einen Teilbereich der Daten.

Die Sicherstellung der Konsistenz der Datensätze erfolgt auf Anwendungsebene unter Einbeziehung der Transaktionstabelle.

# **3.1.3. Konzeption der Datenbankschnittstelle**

Die Datenbankschnittstelle stellt Basisoperationen zum Datenzugriff auf einen einzelnen Datensatz zur Verfügung:

- Speicherung von Datensätzen in der Datenbank durch Zerlegung des Gesamtdatensatzes in Teilgebiete
- Extraktion eines Datensatzes aus der Datenbank durch Rekonstruktion des Gesamtdatensatzes aus Teilgebieten
- Extraktion von Teilgebieten / Teildatensätzen
- räumliche Suche nach Geometrien
- zeitliche Suche nach Datensätzen auf Basis des Zeitstempels in den Metadaten

### **3.1.3.1. Räumliche Suche im Datenbankmodell**

Der räumlichen Suche kommt innerhalb des Datenbankmodells eine besondere Bedeutung zu, da der selektive Zugriff auf Teildatenbereiche innerhalb eines Datensatzes direkt im Zugriffskonzept der Datenbankschnittstelle über den hinterlegten Suchbaum (R-Tree) verankert ist.

Zur Minimierung redundanter Datenbankzugriffe auf die Geometriedaten eines Datensatzes wird ein hierarchischer Ansatz über die unterschiedlichen Informationsebenen verfolgt (siehe [Abbildung](#page-11-0) [4\)](#page-11-0), welcher mit einer effizienten Caching-Strategie bereits extrahierter Informationen aus der Datenbank verknüpft ist.

![](_page_11_Figure_2.jpeg)

<span id="page-11-0"></span>*Abbildung 4: Konzept der räumlichen Suche auf einem einzelnen Datensatz*

Für den Datenbestand einer oder mehrerer Datenbanken bietet die Datenbankschnittstelle weitergehende Operationen, wie das zeitliche Suchen nach Datensätzen auf Basis des Zeitstempels in den Metadaten.

# **3.1.4. Zeitliche Suche im Datenbankmodell**

Für die zeitliche Suche von Datensätzen im Datenbestand der Datenbank(en) wird von der Modellvorstellung ausgegangen, dass die Daten eines quasi-synoptisch aufgenommenen Datensatzes für einen Zeitpunkt / Zeitraum erzeugt wurden. Die zeitliche Suche erfolgt somit stets auf Metadatenebene und wertet die im Metadatum hinterlegte zeitliche Bounding-Box aus.

Die Implementierung der zeitlichen Suche wird derzeit linear auf der zeitlich sortierten Liste der Datensätze des Datenbestandes durchgeführt. Für umfangreiche Datenbestände zeigen Anwendungsszenarien, dass die lineare Suche zu Geschwindigkeitsverlusten führt, so dass auch hier erste Ansätze mit Suchbäumen für eine räumliche und zeitliche Strukturierung der Metadaten verfolgt werden.

# **3.1.5. Technische Realisierung**

Die technische Umsetzung inklusive der Realisierung der Datenbankschnittstelle verwendet für alle unterstützten Datenbankmanagementsysteme (aktuell: PostgreSQL, Oracle, MySQL, HSQL, Derby) eine identische Logik und Implementierung. Die Unterstützung der unterschiedlichen Datenbankmanagementsysteme (DBMS) wird durch ein internes Datentyp-Mapping zur Berücksichtigung produktspezifischer Eigenschaften in den SQL-Anfragen gewährleistet.

Die Implementierung der Datenbankschnittstelle basiert auf der Java-Klassenbibliothek der smile consult GmbH unter Verwendung von Java Database Connectivity (JDBC) für den Zugriff auf die relationalen Datenbanken.

# **3.2. Erweiterung der Datenbankschnittstelle für hydrodynamische Simulationsergebnisse**

Im Rahmen dieses Förderprojektes wurden die Möglichkeiten und Grenzen der Erweiterung der Datenbankschnittstelle der smile consult GmbH zur Speicherung von hydrodynamischen Simulationsergebnissen auf unstrukturierten Gitternetzen untersucht. Die Erweiterung der Datenbankschnittstelle greift den generischen Ansatz des Datenbankmodells auf und verfolgt die Zielstellung, Simulationsergebnisse unterschiedlichster Simulationsverfahren in der Konzeption und Umsetzung zu berücksichtigen.

Die Untersuchungen für die Erweiterung umfassten folgende Teilaspekte:

- Erweiterung der Metadaten für die Beschreibung der Simulationsgrößen und aller relevanten Informationen des eingesetzten HN-Verfahrens
- Erweiterung der Datenbankstruktur zur Speicherung der zeitvarianten Simulationsergebnisse
- Erweiterung der Datenbankschnittstelle um Basisoperationen für den Datenzugriff auf die Simulationsergebnisse
- Einbindung der Funktionalität in DAVIT und Erweiterung der Benutzersteuerung

# **3.2.1. Erweiterung der Metadaten für einen Simulationsdatensatz**

Als grundlegende Informationen zur Beschreibung einer Simulationsgröße wurden die Metadaten um folgende Elemente ergänzt:

- Beschreibung: Kurzbeschreibung und Einheit
- Datentyp: Skalar, Vektor
- Geometriebezug: Knoten, Element, Kante

# **3.2.2. Erweiterung der Datenbankstruktur**

Die verwendeten HN-Simulationsverfahren des Küsteningenieurwesens lösen in der Regel zeitabhängige partielle Differentialgleichungen (hydrodynamische Erhaltungsgleichungen). Die eingesetzten numerischen Verfahren basieren i. d. R. auf Gebietsdiskretisierungen, wie Finite Differenzen, Volumen oder Elemente. Die zugehörigen simulierten physikalischen Größen werden hierbei den geometrischen Objekten zugeordnet. Aus diesem Grunde lag es nahe, das bestehende statische Tabellenkonzept mit dynamischen Inhalten um eine zusätzliche Tabelle (mit den Simulationsgrößen) zu erweitern (siehe [Abbildung 5\)](#page-13-0). Die Beschreibung der in dieser Tabelle hinterlegten Ergebnisgrößen und Zeitschritte erfolgt wiederum über eine Erweiterung der Metadaten.

![](_page_13_Figure_2.jpeg)

<span id="page-13-0"></span>*Abbildung 5: Erweiterte Tabellenstruktur des Datenbankmodells*

Der Inhalt der Tabelle für die Simulationsergebnisse kann wie folgt dargestellt werden (siehe [Abbildung 6](#page-13-1)). Über die Tabellenspalte md id lässt sich für jede physikalische Größe die zugehörige Beschreibung aus den Metadaten extrahieren. Mit dem Verweis spi auf das Blatt im räumlichen Suchbaum lassen sich Nachbarschaften schnell identifizieren. Die verschiedenen physikalischen Größen einer Simulation werden über datasrc\_index identifiziert.

|     | simulation_data | (Tabellenname)                                                         |
|-----|-----------------|------------------------------------------------------------------------|
| 1.  | id              | (Tabellenindex)                                                        |
| 2.  | md id           | (Datensatz ID aus metadata-Tabelle)                                    |
| 3.  | spi             | (Blatt aus tree data-Tabelle)                                          |
| 4.  | -ti             | (Zeitindex, ergibt sich aus Zeitschritt / max. zeitliche BLOB-Größe)   |
| 5.  | ti start        | (erster Zeitschritt des enthaltenen BLOBs)                             |
| 6.  | ti end          | (letzter Zeitschritt des enthaltenen BLOBs)                            |
| 7.  | datei_start     | (erster Zeitpunkt des enthaltenen BLOBs)                               |
| 8.  | datei end       | (letzter Zeitpunkt des enthaltenen BLOBs)                              |
| 9.  | datasrc_index   | (Dataindex der zugehörigen Resultdatasource)                           |
| 10. | geom_pos        | (Information, ob es sich um Punkte, Elemente oder Kantendaten handelt) |
| 11. | storage_type    | (BLOB-Typ)                                                             |
| 12. | <b>data</b>     | (BLOB)                                                                 |

<span id="page-13-1"></span>*Abbildung 6: Spaltenstruktur der Tabelle für die Simulationsdaten*

Die eigentlichen Werte der physikalischen Größen eines Simulationsergebnisses liegen in der Spalte data und werden als komplexes BLOB abgelegt. Der Aufbau des Daten-BLOB ist in Form eines Pseudocodes in [Abbildung 7](#page-14-0) dargestellt. Der BLOB enthält zunächst einen Kopf, welcher die Anzahl der Zeitschritte, Schichten und Geometrien enthält, die in den folgenden 3 in sich geschachtelten Schleifen abgelegt sind.

# data (BLOB)

- int Anzahl Zeitschritte
- int Anzahl z-Laver
- int Anzahl Geometrien (zugehörige Punkte, Kanten oder Elemente)

Schleife über Zeit

int Zeitschritt Iong Datum / Zeit

Schleife über z-Layer Schleife über Geometrien Wert

<span id="page-14-0"></span>*Abbildung 7: Pseudocode zum Erzeugen des Daten-BLOB*

# **3.2.3. Erweiterung der Datenbankschnittstelle**

Zum Füllen, Extrahieren und Verwalten der Simulationsdaten im entworfenen Datenbanksystem ist die Umsetzung von zugehörigen Schnittstellen und Softwarekomponenten notwendig. Die Erweiterung der vorhandenen Tabellenstrukturen ermöglichte es im ersten Schritt bereits, wesentliche Metadaten mit den vorhandenen Schnittstellen zu füllen und zu verwalten. Für die simulationsergebnisspezifischen Informationen in den Metadaten konnten die vorhandenen Softwaremodule und -schnittstellen hierarchisch erweitert werden.

Neue Softwaremodule wurden für die Verwaltung der zusätzlichen Tabelle mit den Simulationsergebnissen entwickelt und implementiert. Für die notwendigen Verknüpfungen mit den Geometriedaten- und Baumstrukturtabellen konnte auf vorhandene Implementierungen aufgesetzt werden.

Unter Umständen werden bei HN-Simulationen unterschiedlicher physikalischer Parameter mehrere Simulationsmodule gekoppelt, wobei jedes Modul für sich separate Ergebnisdateien schreibt. Aufgrund der einfachen Tabellenstruktur ist es nun auch möglich, eine vorhandene Simulationsergebnisdatenbank um zusätzliche Simulationsparameter zu erweitern, wenn die zugrundeliegenden Gebietszerlegungen übereinstimmen. Die hierzu notwendigen Konsistenzprüfungen beziehen sich nicht nur auf die Gebietszerlegungen, sondern auch auf mögliche Dubletten in den Ergebnisgrößen der Ergebnisdateien. Nicht zuletzt ist die Tabellenstruktur so flexibel, dass sogar eine zeitliche Erweiterung der Simulationsergebnisse realisiert werden kann. Die hierzu notwendigen Konsistenzprüfungen beinhalten u. a. die Zeitschrittweite und den Startzeitpunkt.

# **3.2.4.** Einbindung der Funktionalität in DAVIT

Aufbau, Verwaltung und Nutzung der Simulationsdatenbank erfolgt ausschließlich mit den

Softwarewerkzeugen der smile consult GmbH, insbesondere DAVIT.

Hierzu musste in den existierenden Postprozessor DAVIT eine Datenschnittstelle integriert werden, die ein Visualisieren, Scannen, Analysieren usw. von Simulationsergebnissen erlaubt.

Die Realisierung der unterschiedlichen Zeitschritte über Metadateneinträge ermöglichte es, sowohl Animationen darzustellen (siehe [Abbildung 8](#page-15-0)) als auch Zeitreihen zu extrahieren.

![](_page_15_Figure_5.jpeg)

<span id="page-15-0"></span>*Abbildung 8: DAVIT mit eingebundener Datenbank und Visualisierung der Geschwindigkeitsvektoren, freien Oberfläche und trockenfallenden Flächen*

# **3.3. Prototypische Basisdatenbank für hydrodynamische Simulationsergebnisse**

# **3.3.1. Aufbau**

Für den Aufbau der Basisdatenbank für die Simulationsergebnisse wurde in die Benutzeroberfläche von DAVIT ein Datenbankmodul integriert.

Der Import erfolgt intuitiv, in dem zunächst die Ergebnisdatei mit DAVIT geöffnet und danach der Import in eine Datenbank angestoßen wird. Bevor die Simulationsergebnisse in die Datenbank geschrieben werden, können diese durch Markieren bzw. Abhaken gekennzeichnet werden.

Die Metadaten werden weitgehend automatisch gefüllt und können anschließend, nach dem Import, nachbearbeitet werden.

### <span id="page-16-0"></span>**3.3.1.1. Import der gerasterten synoptischen EasyGSH-DB Simulationsergebnisse**

Die synoptischen Simulationsergebnisse aus EasyGSH-DB stehen in geographischen Koordinaten und aufgeteilt in fünf Dateien zur Verfügung. Vier der Ergebnisdateien liegen auf dem gleichen Gitter vor, nur die Bodenschubspannung hat ein eigenes Gitter.

#### 2012

| Synoptische Simulation, UnTRIM2, 1000m Raster |               |                      |                       |  |
|-----------------------------------------------|---------------|----------------------|-----------------------|--|
| <b>Titel</b>                                  | Viewer        | netCDF Header (NCML) | Download              |  |
| Effektive Bodenschubspannung 2D               | Godiva-Viewer | netCDF Header        | netCDF $~\sim$ 5.4 GB |  |
| Salzgehalt 2D                                 | Godiva-Viewer | netCDF Header        | netCDF $~\sim$ 3.2 GB |  |
| Seegang 2D                                    | Godiva-Viewer | netCDF Header        | netCDF ~ 26.2 GB      |  |
| Strömung 2D                                   | Godiva-Viewer | netCDF Header        | netCDF ~ 10.93 GB     |  |
| Wasserstand 2D                                | Godiva-Viewer | netCDF Header        | netCDF $\sim$ 3.5 GB  |  |

*Abbildung 9: Downloadoptionen der synoptischen Simulationsergebnisse aus EasyGSH-DB*

Um in der aufzubauenden Datenbasis einen einheitlichen Blick auf die Ergebnisse zu realisieren, wurde eine zusätzliche Funktionalität entworfen und implementiert, die es ermöglicht, zu bestehenden Gebietszerlegungen weitere Simulationsparameter hinzuzufügen. Voraussetzung sind hierbei eine identische Gebietszerlegung und identische Zeitschritte (-stempel). Im Ergebnis liegen in der Simulationsergebnisdatenbank für die Deutsche Bucht und das Jahr 2012 genau zwei Inhalte.

### **3.3.1.2. Import von Simulationsergebnissen auf unstrukturierten Gebietszerlegungen**

Die EasyGSH-DB-Simulationsergebnisse der gesamten Nordsee / Deutschen Bucht wurden mit dem Modellsystem UnTRIM²-SediMorph-Unk [HAGEN et al. 2019] berechnet. Entsprechend sind die Simulationsergebnisse in 3 Ergebnisdateien abgelegt, die eine Gesamtgröße von ca. 2,3 TB aufweisen. Die jeweiligen Teilmodelle (UnTRIM², SediMorph, Unk) nutzen unterschiedliche Gebietszerlegungen und zeitliche Auflösungen. Dies erfordert die Ablage von jeweils 3 Ergebnisdateien im Datenbanksystem.

![](_page_17_Figure_4.jpeg)

<span id="page-17-0"></span>*Abbildung 10: Importierte Simulationsergebnisse des Jahres 2012*

Der generische Entwurf der Datenbankschnittstelle erlaubte es, mit geringem Entwicklungsaufwand, Simulationsergebnisse weiterer Modellklassen zu importieren, z. B. aus dem holistischen Simulationsmodell MARINA [MILBRADT 2020].

# **3.3.2. Verwaltung**

Datensätze können sowohl bzgl. der Parameter (wie in [3.3.1.1.](#page-16-0) erläutert) als auch bzgl. der zeitlichen Abdeckung erweitert werden. Hierzu werden im Postprozessor die wesentlichen Eigenschaften der Simulationsergebnisse, wie identische Gebietszerlegung und Zeitschrittauflösung, geprüft.

Das Öffnen der Simulationsergebnisse und auch das Laden der zugehörigen Metadaten erfolgt über eine Baumansicht der Datenbankschnittstelle in DAVIT (siehe [Abbildung 11\)](#page-18-0).

| Datenbank- / Datensatzauswahl<br>Metadaten-Liste<br>BiSiGeMi (<br>:5432)<br>Datensätze: 3<br>Selektierte Datensätze: 0<br>$\phi$ - $\Box$ db (2)<br>BEEG<br>Tabellensicht: Übersicht<br>$\overline{\phantom{a}}$<br>jwe_3d (v3,1)<br>➡<br>۰<br>LfdNr.<br>Kurzbeschre<br>Datenerheb<br>Titel<br>Datenbank<br>Datenart<br>Datenart, Un Aufnahm<br>$\phi$ - $\Box$ nc(3)<br>Simulation<br>2D.a.int.2012 EasyGSH-DB:<br>nc 2012<br>Bundesanst<br>Unk<br>01.01.201<br>$\Rightarrow$<br>lo.<br>2012 (v3,3)<br>ò.<br>2D.a.out.2012 EasyGSH-DB: nc 2012<br>Bundesanst<br>Simulation<br>UnTRIM <sup>2</sup><br>01.01.201<br>2D. a. int. 2012 (2)<br>₹<br>2D.a.sm.2012 EasyGSH-DB: nc 2012<br>l2<br>Bundesanst Simulation<br>SediMorph<br>01.01.201<br>20. a. out. 2012 (1) |  |  |  |  |  |
|----------------------------------------------------------------------------------------------------|--|--|--|--|--|
|                                                                                                    |  |  |  |  |  |
|                                                                                                    |  |  |  |  |  |
|                                                                                                    |  |  |  |  |  |
|                                                                                                    |  |  |  |  |  |
|                                                                                                    |  |  |  |  |  |
|                                                                                                    |  |  |  |  |  |
|                                                                                                    |  |  |  |  |  |
|                                                                                                    |  |  |  |  |  |
| 22 2D. a. sm. 2012 (3)<br>₹                                                                                                    |  |  |  |  |  |
| 32015(y3,1)<br>۰                                                                                                    |  |  |  |  |  |
| 2016 (v3,1)<br>۰<br>霜                                                                                                    |  |  |  |  |  |
| sylt_3d (v3,1)<br>۰                                                                                                    |  |  |  |  |  |
|                                                                                                    |  |  |  |  |  |
| $ $ automatische Initialisierung $ \bullet $<br>Multi thread                                                                                                    |  |  |  |  |  |
| Extraktionslevel                                                                                                    |  |  |  |  |  |
| Vollständig<br>▼                                                                                                    |  |  |  |  |  |
|                                                                                                    |  |  |  |  |  |
| Freigabestatus<br>alle Status (nur aktive Datensätze)<br>$\mathbb{R}$                                                                                                    |  |  |  |  |  |
| Freitext                                                                                                    |  |  |  |  |  |
|                                                                                                    |  |  |  |  |  |
|                                                                                                    |  |  |  |  |  |
| Alle Felder<br>圛<br>▼                                                                                                    |  |  |  |  |  |
| Zeitliche Ausdehnung                                                                                                    |  |  |  |  |  |
| $\bar{\mathsf{x}}$<br>31.12.2022 23:5.<br>1.1.2000 00:00:00<br>$\sim$                                                                                                    |  |  |  |  |  |
|                                                                                                    |  |  |  |  |  |
| 1996<br>1995                                                                                                    |  |  |  |  |  |
| Räumliche Ausdehnung                                                                                                    |  |  |  |  |  |
| nnerhalb Zoombereich                                                                                                    |  |  |  |  |  |
|                                                                                                    |  |  |  |  |  |
| Erweiterte Filtereinstellungen                                                                                                    |  |  |  |  |  |
| zusätzliche Filterkriterien nutz<br>取<br>$\blacktriangleleft$<br>$\blacktriangleright$                                                                                                    |  |  |  |  |  |
|                                                                                                    |  |  |  |  |  |
| 厦<br>覸                                                                                                    |  |  |  |  |  |
| Eingabe übernehmen [Enter]<br>abbrechen [Esc]                                                                                                    |  |  |  |  |  |

<span id="page-18-0"></span>*Abbildung 11: Auswahl der zu öffnenden Simulationsergebnisse mit Metadatenkurzansicht* 

Auch das Löschen von Ergebnisdatensätzen erfolgt über eine graphische Oberfläche.

# **3.3.3. Prototypische Nutzerszenarien**

Die Integration der Datenbankschnittstelle für Simulationsergebnisse in den Postprozessor DAVIT eröffnet eine Vielzahl von Möglichkeiten bzgl. der Darstellung und Analyse der in den Datenbanken abgelegten Simulationsergebnisse.

Hierzu zählen vor allem die Darstellung und Animation der sowohl skalaren als auch vektorwertigen Ergebnisgrößen an der Verortung, für die sie berechnet werden (am Knoten, auf der Kantenmitte, in der Elementmitte), wie dieses beispielsweise die [Abbildung 10](#page-17-0) zeigt. Gerade diese verortungstreue Darstellung erlaubt es u. a., Unstimmigkeiten in den Ergebnissen leichter zu identifizieren.

Weiterhin wird auch eine 3-dimensionale Betrachtung der Ergebnisse, wie in [Abbildung 12](#page-19-0) dargestellt, ermöglicht. Hierbei ist besonders auf die unterschiedliche Auflösung der Bathymetrie als Subgrid-Zerlegung, die Verortung der Vektoren an den Kanten und die Wasserstände in den Elementen zu achten.

![](_page_19_Figure_6.jpeg)

<span id="page-19-0"></span>*Abbildung 12: Dreidimensionale Darstellung der Simulationsergebnisse aus UnTRIM²*

Im Weiteren werden einige typische Anwendungsszenarien vorgestellt.

### **3.3.3.1. Zeitreihenanalysen**

Zeitreihen sind wesentliche Hilfsmittel sowohl bei der Validierung von Simulationsmodellen als auch bei der Analyse der Ergebnisse und deren Veränderungen. Aus den UnTRIM²- Simulationsergebnissen lässt sich beispielsweise der Verlauf der Wassertemperatur in der Tideelbe vor Cuxhaven, wie in [Abbildung 13](#page-20-0) dargestellt, extrahieren. Ebenfalls in [Abbildung 13](#page-20-0) sind beispielsweise die Wasserspiegellage und die Strömungsgeschwindigkeiten im Sommer am 08.06.2012 um 12:00 Uhr sowie der extrahierte Jahresgang der Temperatur dargestellt. Solche Zeitreihen lassen sich nicht nur visualisieren, sondern auch exportieren, um sie in einem zweiten Schritt beispielsweise mit den gemessenen Wassertemperaturen zu vergleichen.

![](_page_20_Figure_4.jpeg)

<span id="page-20-0"></span>*Abbildung 13: Tidewasserstand und -strömung am 08.06.2012 um 12:00 Uhr, Jahresgang der Temperatur an der Verortung A [im Hintergrund OpenStreetMap]*

### **3.3.3.2. Randwertegenerator**

Ein weiteres Anwendungsszenario mit einer Vielzahl von Zeitreihen, die in sich konsistent sein müssen, ergibt sich beim Aufbau hierarchischer Simulationsmodelle bzw. wenn für Teilbereiche hochaufgelöste Modellaussagen getroffen werden müssen. Ein typisches Szenario ist in [Abbildung](#page-21-0) [14](#page-21-0) dargestellt. Die Steuerung des Randwertegenerators erfolgt über spezielle Steuerdateien der Simulationsmodelle (hier eine Steuerdatei zur gekoppelten Simulation von Tide, Seegang und Morphodynamik des Modellsystems MARINA2D [MILBRADT 2020]).

![](_page_21_Figure_4.jpeg)

<span id="page-21-0"></span>*Abbildung 14: Randwertegenerator-Schnittstelle mit Detailmodell Jade-Weser-Elbe [im Hintergrund OpenStreetMap]*

Im Ergebnis werden an den offenen Knoten Zeitreihen von Randwerten generiert und in ASCII-Dateien gespeichert.

Eine in der Entwicklung befindliche Erweiterung wird zusätzlich Ergebnisdateien auf dem neuen Netz zum Startzeitpunkt der Simulation interpolieren. Die so entstandenen Ergebnisdateien können dann als Startwerte für neue Simulationen genutzt werden.

# **3.3.3.3. Rastertool**

Reguläre Rasterausgaben sind für viele Fragestellungen eine einfache Datengrundlage. Bereits im mFUND-Projekt EasyGSH-DB hat sich gezeigt, dass solche einfachen Exporte die Grundlage für viele, vor allem auch interdisziplinäre Fragestellungen darstellen.

In die Klassenbibliothek der smile consult GmbH ist aus diesem Grunde eine Softwarekomponente implementiert worden, die auf der Basis vorgegebener Geometrieinformationen:

- Raster in Esri-ASCII-Grid
- Boundingbox und Rasterweite
- Zeitschrittweiten und -grenzen

einen Export in eine gerasterte NetCDF-Datei realisiert.

# **3.3.3.4. Export für Schiffsführungssimulatoren**

In der Berufsschifffahrt ist wie in vielen anderen Bereichen des Verkehrswesens der Trend zu immer größeren Schiffen zu beobachten. Dieser Trend stellt besondere Anforderungen an die Unterhaltung von Schifffahrtsstraßen, die immer auch einen Eingriff in den natürlichen Gewässerboden darstellt. Die Minimierung dieser Änderungen ist ein wesentliches Ziel. Neben wasserbaulichen Maßnahmen und Naturbeobachtungen stellen Simulationen das wesentliche Werkzeug zur Bewältigung dieser Herausforderung dar. Schiffsführungssimulatoren emulieren das Verhalten von Schiffen bei der Fahrt durch das Revier und bei schwierigen nautischen Manövern. Sie werden häufig im Rahmen der Schulung und Weiterbildung von Lotsen und Schiffsführern genutzt.

Bei der BAW-HH wird derzeit ein Schiffsführungssimulator ANS6000 von Rheinmetall genutzt, um die Auswirkung von Unterhaltungsmaßnahmen auf die Schiffsführung zu untersuchen, zu beurteilen und daraus u. U. Optimierungspotential (Minimierung der Eingriffe in die Natur) abzuleiten.

Der Schiffsführungssimulator nutzt die

- nautische Seekarte (Lage des Gewässerbodens)
- tiefenintegrierte Strömung (Betrag und Richtung)
- Wasserspiegellage /-auslenkung (an Pegelpunkten als Tideketten)

zur Beschreibung der hydrodynamischen Gegebenheiten und deren Interaktion mit dem simulierenden Schiff.

Die entwickelte Datenbanklösung für Simulationsergebnisse ermöglicht dem Schiffsführungssimulator, die entsprechenden Steuerdateien bei Vorgabe der Stützstellen zu exportieren.

# **3.3.4. Verwendete Software und Softwarebibliotheken**

Bei der Umsetzung der prototypischen Anwendungen und der zugehörigen Softwareerweiterungen kamen freie Software und Softwarebibliotheken zum Einsatz bzw. wurden eingebunden. Im Folgenden werden diese und deren Verwendung aufgelistet.

![](_page_23_Picture_88.jpeg)

# *Tabelle 1: Java-Bibliotheken für die prototypischen Erweiterungen*

# *Tabelle 2: Verwendete freie Software*

![](_page_23_Picture_89.jpeg)

# **4. Prototypische Big-Simulation- and Geodata-Middleware**

Die im Projekt umgesetzte Serverkomponente DAVIT-SERVER in Verbindung mit der PostgreSQL-Instanz der HN-Simulationsergebnisdatenbank kann in eine Web-Client-Server-Umgebung eingebettet werden und bildet somit die prototypische Big-Simulation- and Geodata-Middleware.

Der DAVIT-SERVER ist eine Software zur Exploration, Analyse und Visualisierung von unstrukturierten HN-Simulationsergebnissen, die sowohl datenbank- als auch dateibasiert gespeichert sind.

Zur Bereitstellung von Daten und Informationen über das Internet implementiert der DAVIT-SERVER ein **Web Map Service (WMS)** für Geodaten nach OGC-Standard. Der WMS kann über das Internet von GIS-Software (wie bspw. QGIS) eingebunden werden.

Für den WMS ist zudem eine **Browser-Anwendung** implementiert, welche die Visualisierung und Exploration von HN-Simulationsergebnissen auf unstrukturierten Berechnungsnetzen in einem Browser ermöglicht.

# **4.1. Technische Realisierung und Struktur**

Der DAVIT-SERVER läuft auf einem Application Server, welcher auf einem physischen Server installiert und mit dem Internet und der hydrodynamischen Basisdatenbank verbunden ist. Um die WMSund Web-*Viewer*-Dienste für Web-Clienten bereitzustellen, interagieren die Softwarekomponenten DAVIT, Servlets und HTML/JavaScript. Die Softwarekomponente DAVIT ermöglicht die Kommunikation mit der hydrodynamischen Basisdatenbank. Die Servlets wandeln die von DAVIT abgerufenen Daten in Dienste um, die über das HTTP-Protokoll vom Internet aus abgefragt werden können. Zusammen mit den Servlets stellt die HTML/JavaScript-Komponente die Benutzeroberfläche des Viewers im Browser bereit.

![](_page_24_Figure_9.jpeg)

*Abbildung 15: Softwaretechnische Struktur der prototypischen Middleware*

# **4.1.1. BiSiGeMi-Web Map Service**

Ein WMS ist eine Schnittstelle zum Abrufen von Karten über das Internet. Die Schnittstelle wird vom Open Geospatial Consortium (OGC) spezifiziert und hat eine große Verbreitung in verschiedenen Geographischen Informationssystemen (GIS), womit sich diese Schnittstelle grundsätzlich zum Verbreiten der unstrukturierten HN-Simulationsergebnisse eignet. Bestehende Softwarelösungen haben jedoch nur eingeschränkte Möglichkeiten, zeitvariante oder unstrukturierte große Datensätze zu verarbeiten. Für strukturierte Simulationsdaten aus dem Bereich der Umweltdaten gibt es freie Softwarelösungen (hier ist besonders der ncWMS zu nennen), mit denen sich ein WMS mit zeitvarianten Informationen mittels der WMS-Spezifikation nutzbar machen lässt. Unstrukturierte Daten, wie sie in BiSiGeMi Verwendung finden, können damit nicht genutzt werden. Daher wurde innerhalb von BiSiGeMi auf eine Eigenentwicklung gesetzt, welche sich an der erweiterten WMS-Spezifikation des ncWMS orientiert.

![](_page_25_Figure_3.jpeg)

*Abbildung 16: Kommunikationsschema mit einer WMS-Schnittstelle*

Über Anfragen des Clients mit entsprechender GIS-Software werden über das HTTP-Protokoll Anfragen an den Server mit einer WMS-Schnittstelle gestellt. Die Anfragen werden interpretiert und in einem Daten-Format, welches in der Anfrage beschrieben ist, beantwortet.

![](_page_25_Picture_111.jpeg)

![](_page_25_Picture_112.jpeg)

Eine Anfrage der Eigenschaften sieht wie folgt aus:

http://serverurl?Service=WMS&**Request**=GetCapabilities&**Format**=text/xml

Neben den Anfragen aus der WMS-Spezifikation (GetCapabilities, GetMap, GetFeatureInfo und GetLegendGraphic) sind weitere Anfragen implementiert, welche eine Zeitreihe an einem Punkt liefern sowie eine Liste verfügbarer Simulationsergebnisse (Views) erstellen.

![](_page_26_Picture_72.jpeg)

#### *Tabelle 4: Weitere Anfrage-Parameter*

Mit dem WMS können Geoinformationssysteme über standardisierte Schnittstellen und Protokolle auf die umfangreichen HN-Simulationsergebnisse zugreifen, diese visualisieren und an einzelnen Knoten als Zeitreihen exportieren.

### **4.1.2. BiSiGeMi-Viewer**

Um auch Nutzern ohne spezielle GIS-Software die Möglichkeit zu eröffnen sich die hydrodynamischen Simulationsergebnisse der BAW zu erschließen, wurde ein entsprechender browser-eingebetteter Viewer realisiert. Die [Abbildung 17](#page-27-0) zeigt im Bereich mit der 1, die in der hydrodynamischen Basisdatenbank befindlichen Datensätze, welche vom Benutzer ausgewählt werden können. Im Bereich mit der 2 können Parameter eingestellt werden, welche unter anderem die Darstellung in der Kartenansicht 3 beeinflussen. In der Kartenansicht sind in der linken oberen Ecke Schaltflächen, die eine Anfrage der Informationen an einem Punkt (hydrodynamische Basisdatenbank) ermöglichen und die Erstellung einer Zeitreihe (GetTimeSeries) steuern.

<span id="page-27-0"></span>![](_page_27_Picture_4.jpeg)

*Abbildung 17: Aufbau der BiSiGeMi-Viewer-Oberfläche*

### **4.1.2.1. Layeroptionen**

Im Fenster Layeroptionen kann für die verschiedenen Layer die Anzeige der darzustellenden Daten gewählt werden. Neben der Netztopologie  $\mathbb O$  lassen sich hier die tiefenintegrierten Strömungsgeschwindigkeiten ©, die Lage des Gewässerbodens oder auch die Salzkonzentration © visualisieren (siehe [Abbildung 18](#page-28-0)). Die Möglichkeit physikalische Parameter darzustellen, hängt hierbei wesentlich vom zugrundeliegenden Ergebnisdatensatz der hydrodynamischen Simulation ab.

<span id="page-28-0"></span>![](_page_28_Picture_4.jpeg)

*Abbildung 18: Anzeige-Optionen : Gitternetz, Strömung, Salzgehalt*

Die Optionen Datum und Zeit ermöglichen die Auswahl eines Zeitschritts der Simulation für die Darstellung. Über die Auswahl des Datums ist ein schnelles Navigieren über das Jahr möglich. Mit Hilfe der Pfeile bei der Auswahl der Zeit kann der Zeitschritt im Intervall der Simulation vor- und zurückgespult werden. Die Darstellung wird bei einer Änderung sofort aktualisiert.

![](_page_29_Picture_57.jpeg)

![](_page_29_Picture_58.jpeg)

![](_page_29_Picture_59.jpeg)

### **4.1.2.2. Feature-Info**

Um Informationen zu Objekten, wie bspw. Punkten, die auf der Kartenansicht dargestellt sind, zu erhalten, kann die Feature-Information durch einen Klick der Schaltfläche "I"  $\textcircled{\scriptsize{1}}$  aktiviert und durch ein zweites Klicken auf der Karte ein Punkt 2 abgefragt werden, woraufhin sich ein Fenster 3 öffnet. Das Fenster beinhaltet Informationen zu den am nächsten gelegenen geometrischen Objekten und deren Eigenschaften (Attribute) in dem dargestellten Zeitschritt (siehe [Abbildung 20\)](#page-30-0).

![](_page_30_Picture_49.jpeg)

<span id="page-30-0"></span>*Abbildung 20: Viewer: Feature-Info-Abfrage*

### **4.1.2.3. Zeitreihe**

Um eine Zeitreihe zu erstellen, wird durch einen Klick der Schaltfläche "T" 10 die Zeitreihenfunktionalität aktiviert. Mit einem weiteren Klick auf der Karte wird ein Auswertepunkt platziert 2, woraufhin sich ein Fenster <sup>3</sup> öffnet (siehe [Abbildung 21\)](#page-31-0).

![](_page_31_Picture_62.jpeg)

<span id="page-31-0"></span>*Abbildung 21: Viewer: Erstellen einer Zeitreihe*

Im oberen Teil des Fensters lassen sich Parameter-Views, Zeitraum und Bildgröße definieren. Für die Parameter kann durch Nutzen der Schaltfläche "Bild laden" das Bild serverseitig generiert und anschließend geladen werden. Alternativ kann auch ein Download im CSV-Dateiformat erfolgen. Die CSV-Datei kann dann bspw. in einem Tabellenkalkulationsprogramm, wie in [Abbildung 22](#page-32-0) dargestellt, weiterverarbeitet werden.

|                                    |                           |                                |                   |             |       | G |
|------------------------------------|---------------------------|--------------------------------|-------------------|-------------|-------|---|
| Dataset                            | (2D.a.out.2015.ref.15.ck) |                                |                   |             |       |   |
| Position                           |                           |                                |                   |             |       |   |
| $\mathsf{x}$<br>$\overline{3}$     | 489634.02149118664        |                                | 5967469.612175248 | <b>EPSG</b> | 25832 |   |
| Date                               | Salzgehalt [ face ][1e-3] | Temperatur [ face ][degrees C] |                   |             |       |   |
| 2015-01-01T12:00:00Z               | 13.011294650999286        | 5.14242987136356               |                   |             |       |   |
| 2015-01-01T12:10:00Z               | 13.00361664020975         | 5.056298187915428              |                   |             |       |   |
| 2015-01-01T12:20:00Z               | 13.002228074185723        | 4.981180389187406              |                   |             |       |   |
| 2015-01-01T12:30:00Z               | 13.00060894907055         | 4.926435751154683              |                   |             |       |   |
| 2015-01-01T12:40:00Z               | 12.999092011712461        | 4.877234998809386              |                   |             |       |   |
| 2015-01-01T12:50:00Z               | 12.99706249568072         | 4.833009193581901              |                   |             |       |   |
| 2015-01-01T13:00:00Z               | 12.995282849209577        | 4.789027448636291              |                   |             |       |   |
| 2015-01-01T13:10:00Z               | 12.991609291585728        | 4.740754281952046              |                   |             |       |   |
| 2015-01-01T13:20:00Z               | 12.988701576035886        | 4.684505186687651              |                   |             |       |   |
| 2015-01-01T13:30:00Z               | 12.98632018133291         | 4.619541415910029              |                   |             |       |   |
| 2015-01-01T13:40:00Z               | 12.983635108291795        | 4.545176083129615              |                   |             |       |   |
| <sup>16</sup> 2015-01-01T13:50:00Z | 12.981324513671332        | 4.4642849950431645             |                   |             |       |   |
| 2015-01-01T14:00:00Z               | 12.978938747030284        | 4.376744519951157              |                   |             |       |   |
| 2015-01-01T14:10:00Z               | 12.976834909430544        | 4.286994772327129              |                   |             |       |   |
| 19 2015-01-01T14:20:00Z            | 12.974926811069626        | 4.198132999787883              |                   |             |       |   |

<span id="page-32-0"></span>*Abbildung 22: Zeitreihe aus CSV-Datei in einem Tabellenkalkulationsprogramm*

# **4.1.3. Verwendete Software und Softwarebibliotheken**

Bei der Entwicklung des BiSiGeMi-Viewer und des Backend wurden Standards implementiert und unter Einsatz von freier Software und Softwarebibliotheken entwickelt. Im Folgenden werden diese und deren Verwendung aufgelistet.

| <b>Name</b>   | Verwendung                           | Website                                 |
|---------------|--------------------------------------|-----------------------------------------|
| openlayers    | Kartendarstellung                    | https://openlayers.org                  |
| jstree        | Layerbaum                            | https://www.jstree.com                  |
| jQuery        | Javascript und Ajax                  | https://jquery.com                      |
| datatables    | Tabellen                             | https://datatables.net                  |
| bootstrap     | <b>HTML und CSS Layout</b>           | https://getbootstrap.com                |
| js-datepicker | HTML-Datumseingabe                   | https://github.com/qodesmith/datepicker |
| proj4js       | Koordinatentransformation im Browser | https://github.com/proj4js/proj4js      |
| download.js   | Downloads                            | http://danml.com/download.html          |

*Tabelle 6: JavaScript-Bibliotheken für das Frontend im Browser*

| <b>Name</b>   | Verwendung                 | Website                      |
|---------------|----------------------------|------------------------------|
| ∣ JFreeChart  | Zeichnen von Zeitreihen    | https://www.jfree.org        |
| <b>NetCDF</b> | Lesen der Simulationsdaten | https://www.unidata.ucar.edu |
| GeoTools      | Geometrieverarbeitung      | https://www.geotools.org     |

*Tabelle 7: Java-Bibliotheken für das Backend auf dem Server*

*Tabelle 8: Verwendete freie Software*

| <b>Name</b>     | Verwendung                       | Website                            |
|-----------------|----------------------------------|------------------------------------|
| Apache Tomcat   | Web-Server                       | https://tomcat.apache.org          |
| <b>NetBeans</b> | Entwicklungsumgebung             | https://netbeans.apache.org        |
| <b>Inkscape</b> | SVG-Icons                        | https://inkscape.org               |
| Firefox         | JavaScript-Debugging und Browser | https://www.mozilla.org/de/firefox |
| <b>OpenJDK</b>  | Java-Programmierung              | https://openjdk.java.net           |

# **5. Zusammenfassung**

Im Rahmen des Verbundprojektes BiSiGeMi der BAW und der smile consult GmbH ist es gelungen, eine Softwareplattform zu entwerfen, welche es zukünftig erlauben wird, auch hydrodynamische Simulationsergebnisse auf unstrukturierten Gebietszerlegungen in hoher zeitlicher Auflösung der Fachöffentlichkeit zugänglich zu machen.

Die Zusammenstellung und Erweiterung der Simulationsergebnisse um weitere Jahressimulationen sowie die standardisierte Beschreibung, u. a. auch durch Metadaten, in Verbindung mit der Implementierung eines geeigneten Datenbankmodells und zugehörigen Verwaltungskomponenten ermöglichten den Aufbau und prototypischen Betrieb des Big-Simulation-Datenbanksystems. Neben klassischen Desktop-Anwendungsszenarien, wie der Erzeugung von Randwerten, der Konvertierung von Simulationsergebnissen und dem Export von Steuerdaten für Schiffsführungssimulationen, konnte auch eine Einbindung in eine Geodateninfrastuktur realisiert werden.

Mit den prototypisch umgesetzten klassischen Desktopanwendungen werden die Projektpartner erstmals wirklich in die Lage versetzt, Ergebnisvisualisierungen und Auswertungen über mehrere Jahre hinweg durchzuführen. Dieses eröffnet den Nutzern neue Innovationen, u. a. die schnelle Entwicklung und vor allem auch Anpassung von Risiko- und Portentialkarten an neue Simulationsergebnisse. Es kann davon ausgegangen werden, dass die transparente Nutzung solcher vom Umfang her sehr großen Simulationsergebnisse über lange Zeiträume auch dazu führen wird, dass der zeitliche Aspekt von Risiko- und Portentialkarten stärker in den Vordergrund rückt. Ein typisches Beispiel für Potentialkarten sind die im BMBF-Forschungsprojekt BIVA-WATT (03KIS130) Weiterentwickelten Muschelpotentialkarten [RUBEL et al. 2020].

Ein wichtiger Schritt, einen Zugang zu diesen Simulationsergebnissen für eine große Nutzergemeinde zu schaffen, ist durch die Entwicklung und Einbindung einer zugehörigen Severkomponente gelungen. Um einen flüssigen Zugriff über ein Webportal bei höheren Nutzerzahlen bewältigen zu können, sind weitere Optimierungen sowohl auf Seiten der Hard- als auch Software notwendig. Die Projektpartner gehen davon aus, dass in Zukunft vermehrt Anfragen nach Analyseprodukten der Simulationsdaten kommen werden und dass das entworfene System sowohl im Rahmen von Forschungsprojekten (z. B. mFUND-Verbundprojekt TrilaWatt (19F2206)) als auch durch Ingenieuraufträge kontinuierlich weiterentwickelt wird.

# **6. Literaturverzeichnis**

- BAUMANN, P. (Hrsg.): OGC WCS 2.0 Interface Standard # Core, Open Geospatial Consortium (OGC 09-110r3), 2010
- DOMENICO, B. (Hrsg.): OGC Network Common Data Form (NetCDF) Core Encoding Standard version 1.0, Open Geospatial Consortium (OGC 10-090r3), 2011

EASYGSH-DB: [http://EasyGSH-DB.org](http://EasyGSH-DB.org/)

- HAGEN, R., FREUND, J., PLÜSS, A., IHDE, R.: Validierungsdokument EasyGSH-DB Teil: UnTRIM² SediMorph-Unk, 2019, [https://doi.org/10.18451/k2\\_easygsh\\_1](https://doi.org/10.18451/k2_easygsh_1)
- PLÜSS, A., HAGEN, R., IHDE, R., FREUND, J., KÖSTERS, F., MILBRADT, P., SIEVERS, J., NEHLSEN, E., SCHRAGE, N., DREIER, N., FRÖHLE, P., AHLHORN, F., MEYERDIRKS, J.: Wissenschaftlicher Abschlussbericht zum mFUND-Projekt: EasyGSH-DB, Hamburg, 2020, <https://doi.org/10.2314/KXP:1744505187>
- MILBRADT, P.: Simulationsmodell MARINA-Handbuch Version 2.12, 2020, https://www.doi.org/10.13140/RG.2.2.24870.06720
- NCWMS:<https://reading-escience-centre.github.io/ncwms/>
- OGC-STANDARTS:<https://www.ogc.org/standards/>
- OPEN-DATA-GESETZ DES BUNDES: https://www.bmi.bund.de/DE/themen/moderne-verwaltung/opengovernment/open-data/open-data-node.html
- PostgreSQL: [https://www.postgresql.org](https://www.postgresql.org/)
- QGIS:<https://www.qgis.org/>
- RUBEL, M., RICKLEFS, K., MILBRADT, P., SIEVERS, J.: A model approach to estimate the potential for mussel beds in a Wadden Sea area of the German North Sea coast, EGU2020-3574, 2020, <https://doi.org/10.5194/egusphere-egu2020-3574>